# **IPAM Administration**

# <span id="page-0-0"></span>**Overview**

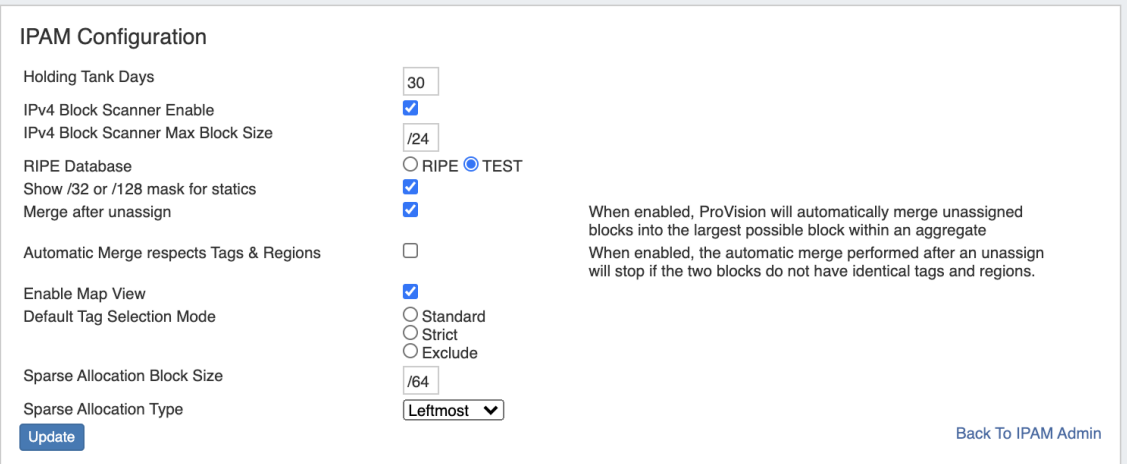

IPAM Administration is accessed through the Admin area of ProVision. It includes sections to manage IPAM Lists, the Holding Tank, LIR, and IPAM Configuration.

- [Overview](#page-0-0)
	- o [IPAM Lists Management](#page-0-1)
	- [Holding Tank Management](#page-0-2)
	- [LIR Management and Use](#page-0-3)
	- <sup>o</sup> [IPAM Configuration](#page-0-4)
	- [Additional Information:](#page-1-0)

### <span id="page-0-1"></span>**[IPAM Lists Management](https://docs.6connect.com/display/DOC743/IPAM+Parameters)**

These links are to the respective [IPAM Parameters](https://docs.6connect.com/display/DOC743/IPAM+Parameters) that are available for customization - tags, regions, subnets, IPAM Rules, Numbering Authority, and IPAM / VLAN Columns.

See the [IPAM Parameters](https://docs.6connect.com/display/DOC743/IPAM+Parameters) page for additional details and examples for updating IPAM Parameters, IPAM / VLAN column customization, and [IPAM Rule](https://docs.6connect.com/display/DOC743/IPAM+Rules) for additional information on managing IPAM Rules.

## <span id="page-0-2"></span>**[Holding Tank Management](https://docs.6connect.com/display/DOC743/Holding+Tank+Management)**

When IPv4/IPv6 resources are reclaimed, they are placed into the "Holding Tank". This feature allows for a block to stay out of the available address pools until the administrator approves it.

See the [Holding Tank Management](https://docs.6connect.com/display/DOC743/Holding+Tank+Management) page for more details.

### <span id="page-0-3"></span>**[LIR Management and Use](https://docs.6connect.com/display/DOC743/LIR+Management+and+Use)**

ProVision supports multiple LIRs from the UI. This allows users to select from various LIRs when they want to update SWIP/RPSL information for a subnet allocation.

See the [LIR Management and Use](https://docs.6connect.com/display/DOC743/LIR+Management+and+Use) page for more details.

## <span id="page-0-4"></span>**IPAM Configuration**

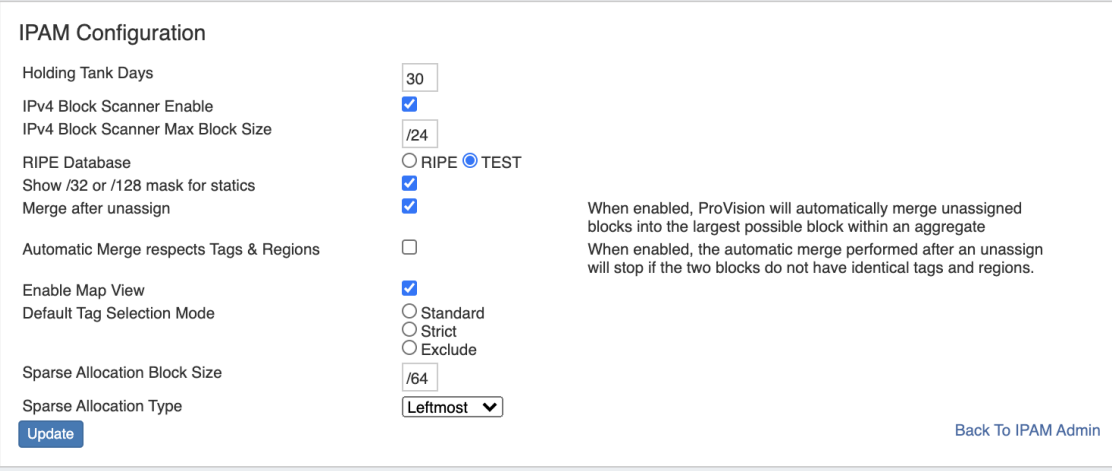

**Holding Tank Days:** This is the number of days that a block will be held in "Holding" status before being available to be moved to the Available pool, and thus ready to be assigned. By default this is initially set to 30 days.

**IPv4 Block Scanner Enable:** This is a beta feature that allows a user to scan a block of IPv4 space and show host counts of responding addresses.

**IPv4 Block Scanner Max Block Size:** The max size (mask) the IPv4 Block Scanner considers (Command Line tool only).

**RIPE Database:** Select the desired database - RIPE or TEST.

**Show /32 or /128 mask for statics:** Enable to show /32 or /128 masks.

**Merge after unassign:** Select to automatically merge adjacent blocks when they become available after unassign.

**Automatic Merge respects Tags & Regions:** When "Merge after unassign" is selected, the automatic merge will stop if the two blocks do not have matching tags and regions.

**Enable Map View:** Select to enable a map view of assigned aggregates on the IPAM tab, determined by assigned region.

**Default Tag Selection Mode:** Set which radio button will be selected by default when working with tags in the IPAM Gadget

**Sparse Allocation Block Size:** Sets the size of the blocks generated for IPv6 Sparse Allocation

**Sparse Allocation Type:** Sets the Sparse Allocation scheme to Leftmost, Rightmost, or Center.

### <span id="page-1-0"></span>**Additional Information:**

- [IPAM Parameters](https://docs.6connect.com/display/DOC743/IPAM+Parameters)
- [IPAM Rule](https://docs.6connect.com/display/DOC743/IPAM+Rules)
- [Holding Tank Management](https://docs.6connect.com/display/DOC743/Holding+Tank+Management)
- [RIR Integration: SWIP/RPSL](https://docs.6connect.com/pages/viewpage.action?pageId=54579446)
- [LIR Management and Use](https://docs.6connect.com/display/DOC743/LIR+Management+and+Use)